#### IGMP / MLD proxy configurations guide on 5000

we assume your topology like this:

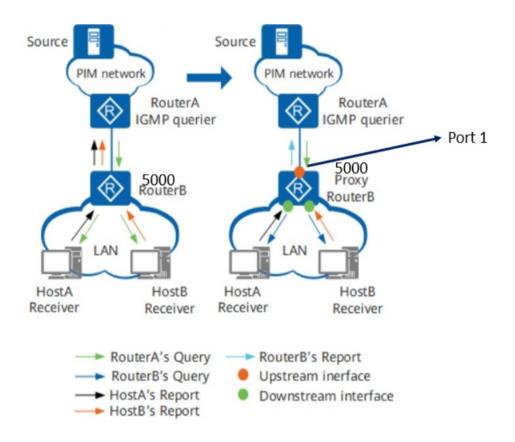

In a simple tree topology, as shown in the left half of this topology, RouterB directly connected to a user network segment does not need to run any complicated multicast routing protocol (such as PIM). However, RouterA has to manage many users because RouterB transparently transmit all IGMP messages from hosts to RouterA. When a large number of receiver hosts exist on the network or many hosts frequently join and leave groups, a lot of IGMP Report/Leave messages are sent to RouterA, greatly increasing loads on RouterA.

The preceding problem can be solved by configuring IGMP proxy on RouterB, as shown in the right half of this topology. IGMP proxy reduces loads on RouterA while ensuring normal forwarding of multicast messages.

IGMP proxy is deployed on a Layer 3 device (RouterB in this topology) between an access device (RouterA) and receiver hosts. On one hand, the IGMP proxy device collects and processes IGMP Report/Leave messages from downstream hosts before forwarding the messages to the upstream access device. On the other hand, the

IGMP proxy device substitutes the IGMP querier to send Query messages to downstream hosts to maintain group memberships, and forwards multicast data to hosts based on the group memberships. In this example, RouterB is a host for RouterA and an IGMP querier for the hosts..

## **CASE 1: IGMP proxy setting:**

so we need setup IGMP proxy on port 1:

### a. Enable ip multicast first (global setting):

Command: ip multicast

### b. Go to interface port1 and setting IGMP proxy:

Command: ip igmp-proxy

MLD-Proxy is the IPv6 equivalent of IGMP-Proxy. MLD-Proxy commands allow you to configure the network device as well as to view device settings and statistics using either serial interface or telnet session. The operation of MLD-Proxy commands is the same as for IGMP-Proxy: MLD is for IPv6 and IGMP is for IPv4.MGMD is a term used to refer to both IGMP and MLD.

# **CASE 2 : MLD proxy setting :**

so we need setup MLD proxy on port 1:

a. Enable ip multicast first (global setting):

Command: ip multicast

b. Go to interface port1 and setting MLD proxy:

Command: ipv6 mld-proxy